## **Sägezahnfahrt (Rangieren)**

 **in TrainController (TC) - Version 8.xx / Gold -**

*TrainController ist ein Produkt und registrierter Name der Fa. Freiwald Software, Egmating*.

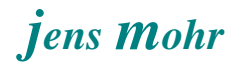

## Inhaltsübersicht

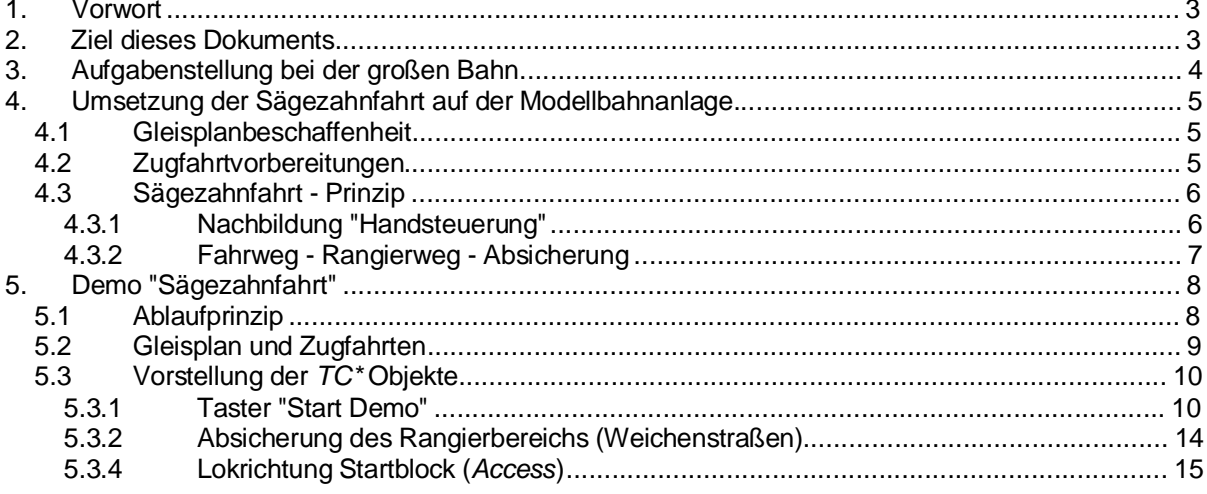

Sägezahnfahrt<br>(Rangieren)<br>in TC Version 8.xx GOLD

Seite 2 von 16<br>Version vom 13.12.2018

## **1. Vorwort**

In verschiedenen TC Beiträgen wurde das Thema "Sägezahnfahrt" immer mal wieder diskutiert.

Nachdem es derzeit (Aug. 2017) keine wirkliche *TC*\* interne Lösung mittels Zugfahrtregeln oder speziellen Zugfahrten gibt, habe ich mal einen Lösungsansatz mit "*TC\** Bordmitteln" ausgearbeitet.

### **2. Ziel dieses Dokuments**

Dieses Dokument beschreibt in knapper Form den Lösungsansatz und stellt die zugehörige Demo - Datei vor.

Für das Verständnis sollten gute TC Kenntnisse vorhanden sein.

Sägezahnfahrt (Rangieren) in TC Version 8.xx GOLD

Seite 3 von 16 Version vom 13.12.2018

### **3. Aufgabenstellung bei der großen Bahn**

Heute kaum noch vorkommend, aber früher häufig anzutreffen -- die sog. Sägezahnfahrt.

In größeren Bahnhöfen (Vorfeld oder Rangierbereich) kam es immer wieder vor, daß Rangierloks von Gleis A zu Gleis M umsetzen mußten.

Dazu fuhren sie auf den Weichenstraßen immer nur soweit, daß die nächste Weiche gestellt werden konnte.

Wegen der Gleisführung konnte dies einige Male hin und her gehen bis das Zielgleis erreicht war -- deshalb Sägezahn.

Die Weichenstellung erfolgte aufgrund Sichtkontakt vom Stellwerk aus oder später per Funkkontakt Stellwerk <> Rangierlok.

> Sägezahnfahrt (Rangieren) in TC Version 8.xx GOLD

Seite 4 von 16 Version vom 13.12.2018

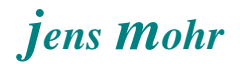

### **4. Umsetzung der Sägezahnfahrt auf der Modellbahnanlage**

#### **4.1 Gleisplanbeschaffenheit**

Auch auf der Modellbahn bedarf es schon einer gewissen Ausdehnung der Weichenstraßen (hier im Sinne von Weichen), damit sich so ein Szenario sinnvoll darstellen läßt.

Befindet sich zwischen Weichen ein längerer Gleisbereiche (ohne Weiche), so hat der Nutzer grundsätzlich zwei Möglichkeiten

- 1. er behandelt diesen Bereich als Teil ("Ast") einer Weiche
- 2. er definiert diesen Bereich als separaten Block. Ein solcher Block müßte dann aber schon als Mindestlänge, die Länge der Rangierlok(s) aufweisen.

Kommen Blöcke zur Anwendung, dann können Zugfahrten -- wie bekannt -- eingesetzt werden.

Interessanter im Sinne dieses Dokumentes ist es, wenn es sich um den ersten Fall handelt bzw. es zwischen den Weichen keine längeren Gleisbereiche gibt.

Im Rahmen der Demo (Anlage) wird von letzterem Szenario ausgegangen und hierfür ein Lösungsansatz entwickelt.

Will der Leser ein solches Szenario auf der Modellbahn nachbilden, so sollte er das bereits in der Planung durch entsprechende "Weichengestaltung" und Fahrzeugauswahl berücksichtigen.

#### **4.2 Zugfahrtvorbereitungen**

Als erstes ist der Lokdekoder sauber auf den Motorlauf abzustimmen ( > Rollenprüfstand); z.B. Fahrstufe x entspricht einer Modellbahngeschwindigkeit y.

Das *TC\** - Programm stellt eine Funktion "Einmessen" zur Verfügung. Mit dieser Funktion erfaßt das Programm auf einer Meßstrecke des Modellbahners die eingestellten Lokdaten (Weg / Zeit - Betrachtung).

Diese Informationen werden beim Betrieb zur Steuerung der Loks herangezogen.

Bei dem hier vorgestellten Lösungsweg wird mit Zeitvorgaben zum Befahren einer Wegstrecke (Weichen) gearbeitet. Deshalb ist es wichtig, daß die Lok gut eingestellt ist.

Ferner sollte es keine Spannungsunterschiede zwischen den Blockbereichen und Weichenbereichen geben, so daß die Loks ohne "Sprünge" fahren können.

*-- Evtl. mit Dioden die Spannung reduzieren; Nachbildung des Dekodereingangs. --*

Sägezahnfahrt (Rangieren) in TC Version 8.xx GOLD

Seite 5 von 16 Version vom 13.12.2018

#### **4.3 Sägezahnfahrt - Prinzip**

#### **4.3.1 Nachbildung "Handsteuerung"**

*TC\** erlaubt das "automatische" Fahren im Sinne von Zugfahrten immer nur von Block (*Start*) zu Block (*Ziel*).

Soll eine Rangierlok, wie zuvor aufgezeigt, über die Weichen bewegt werden, so ist das mit Zugfahrten nicht möglich.

Deshalb habe ich mich auf die "Handsteuerung" aus früheren Zeiten (*Trafo, Tasten für Weichen*) besonnen und bilde die in *TC\** nach.

#### *Funktionen*

In *TC\** stehen dazu Lokfunktionen zur Verfügung, als auch Weichen - Operationen.

#### *Ablauf*

Man fährt die Rangierlok für x sek aus dem Block A in Richtung Weichen heraus. Dann hält man die Lok an, stellt die Weiche(n) und fährt wieder für y sek los. So noch nicht am Ziel angekommen, stellt man wieder die Weiche(n) und fährt für z sek los -- etc.; bis das Zielgleis (Block M) erreicht ist.

In Abhängigkeit was die Lok dort als Aufgabe zu tun hat, finden die nächsten Aktionen statt.

#### *Hinweis:*

*Die Zeiten stehen in direktem Zusammenhang mit der Entfernung, die von der Lok zurückgelegt werden muß. Das ist experimentell zu ermitteln.*

#### *Anmerkung:*

*Soll die Lok im Zielgleis an einen Zug ankuppeln, dann kann auf diesem Wege nicht mit Brems- und Haltemarkierungen und mit Formeln gearbeitet werden. Bei Zugverbänden mit festen Längen und präzisen Abstellpositionen kann man wieder mittels Zeit die Wegstrecke zurücklegen und dann logisch (mit einer Operation) ankuppeln.*

*Besser ist es aber, daß man mit der Lok in einen Block (Gleis L) fährt und dann von dort mit einer Zugfahrt in das Zielgleis (Block M), weil dann stehen Brems- und Haltemarkierungen mit Formeln zur Verfügung. Dies ermöglicht dann eine flexiblere Steuerung bei unterschiedlichen Zugverbänden.*

*Solches ist bereits bei der Planung zu berücksichtigen.*

Sägezahnfahrt (Rangieren) in TC Version 8.xx GOLD

Seite 6 von 16 Version vom 13.12.2018

## **4.3.2 Fahrweg - Rangierweg - Absicherung**

Da auf der Modellbahnanlage während des Rangierens der "normale" Fahrbetrieb weiter geht, muß der Anlagenbetreiber bei den Rangierfahrten spezielle Absicherungen treffen, da *TC\** eine Fahrwegabsicherung nur bei Zugfahrten automatisch vornimmt.

Für solche Absicherungen gibt es kein allgemeingültiges Konzept, ein solches muß individuell auf die Anlage abgestellt, erstellt werden.

Ein durchaus wirkungsvoller Ansatz kann sein, daß man die *TC\** Weichenstraßen (Fahrdienstleiter), die zu dem Rangierbereich führen, über Bedingungen sperrt.

So kann z.B. die Bedingung lauten, die Weichenstraße(n) a,b,c, ... darf / dürfen nur aktiviert werden, wenn der Schalter "Rangierbetrieb" ausgeschaltet ist.

Solange der Rangiervorgang läuft wird der Schalter eingeschaltet.

Vor Start eines Rangiervorgangs sind die angrenzenden Blöcke zu betrachten und es ist sicher zu stellen, daß in diesem Moment keine Zugfahrt über diesen Rangierbereich ausgeführt wird.

*In der Demo (Anlage) ist ein solcher Fall dargestellt und wird im nächsten Abschnitt besprochen.*

Sägezahnfahrt (Rangieren) in TC Version 8.xx GOLD

Seite 7 von 16 Version vom 13.12.2018

### **5. Demo "Sägezahnfahrt"**

#### **5.1 Ablaufprinzip**

Als Gleisplanbasis dient die in *TC\** mitgelieferte Demo - Datei.

Zur Demonstration wurde ein Fernverkehrszug (Personenzug) und eine Rangierlok installiert.

Der Personenzug fährt mehrere Runden im Kreis und simuliert so einen "Grundverkehr" auf der Anlage; Begin und Ende im Schattenbahnhof.

Die Rangierlok wird auf dem Gleis "Access" (Zufahrt zur Drehscheibe) für die Demo-Fahrt bereitgestellt.

Gestartet wir der Demo - Betrieb mittels des Schalters: "Start Demo" -- bei eingeschaltetem Simulator--

> Sägezahnfahrt (Rangieren) in TC Version 8.xx GOLD

Seite 8 von 16 Version vom 13.12.2018

## **5.2 Gleisplan und Zugfahrten**

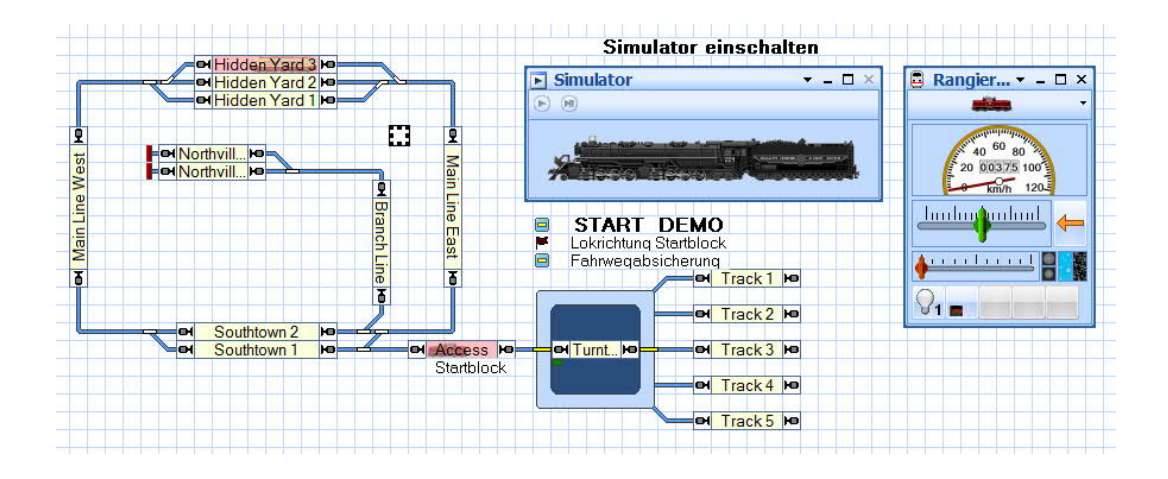

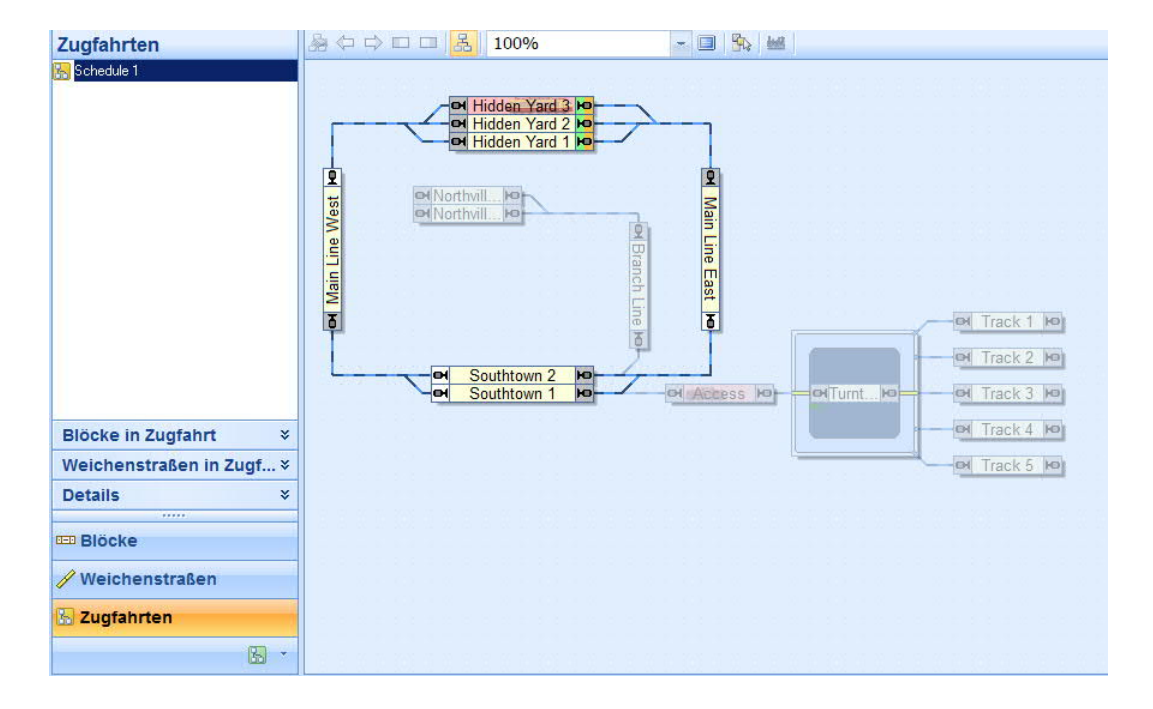

Sägezahnfahrt (Rangieren) in TC Version 8.xx GOLD

Seite 9 von 16 Version vom 13.12.2018

### **5.3 Vorstellung der** *TC\** **Objekte**

#### **5.3.1 Taster "Start Demo"**

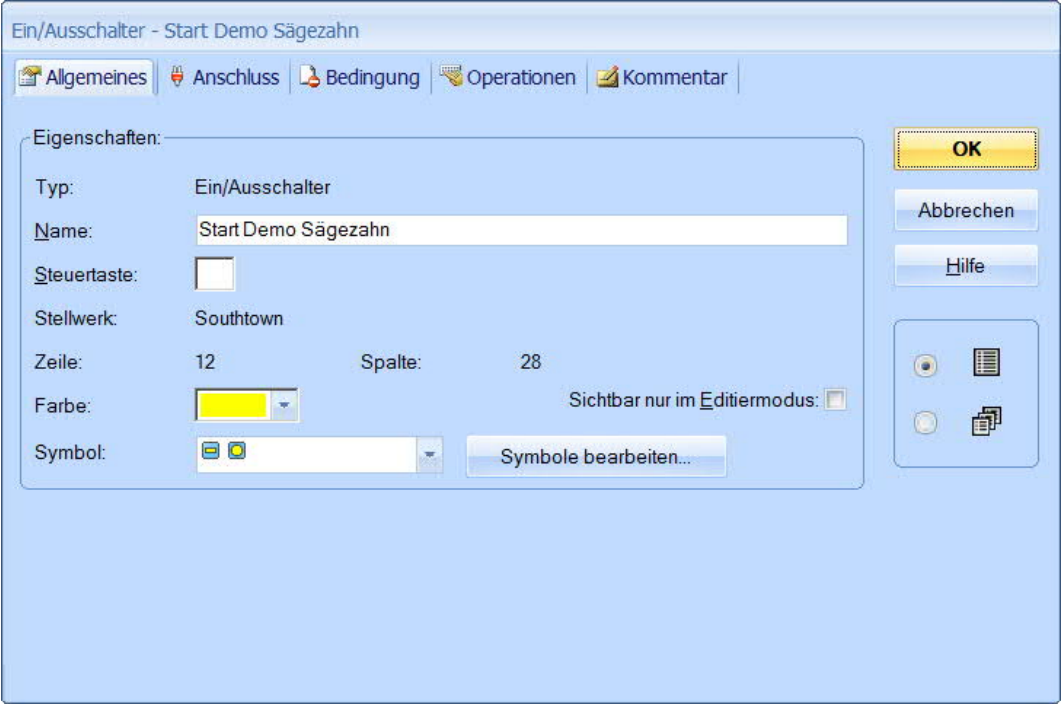

Die Demo - Sägezahnfahrt führt vom Block "Access" zum Block "Branch Line".

Die hier eingestellten Fahrzeiten sind so gewählt, daß in den tangierenden Blöcken die Lok zur optischen Kontrolle in der Demo sichtbar wird, jedoch die Haltemarkierung nicht ausgelöst wird.

Dies ist ein optischer Kompromiß zur Verfolgung der Demo.

Auf der realen Anlage kann man einen Block mit einbeziehen, muß es aber nicht.

Diese Demo - Sägezahnfahrt wurde auf keiner realen Anlage getestet; jedoch steht aufgrund der Simulation zu erwarten, daß dies so funktioniert.

> Sägezahnfahrt (Rangieren) in TC Version 8.xx GOLD

Seite 10 von 16 Version vom 13.12.2018

# *jens mohr*

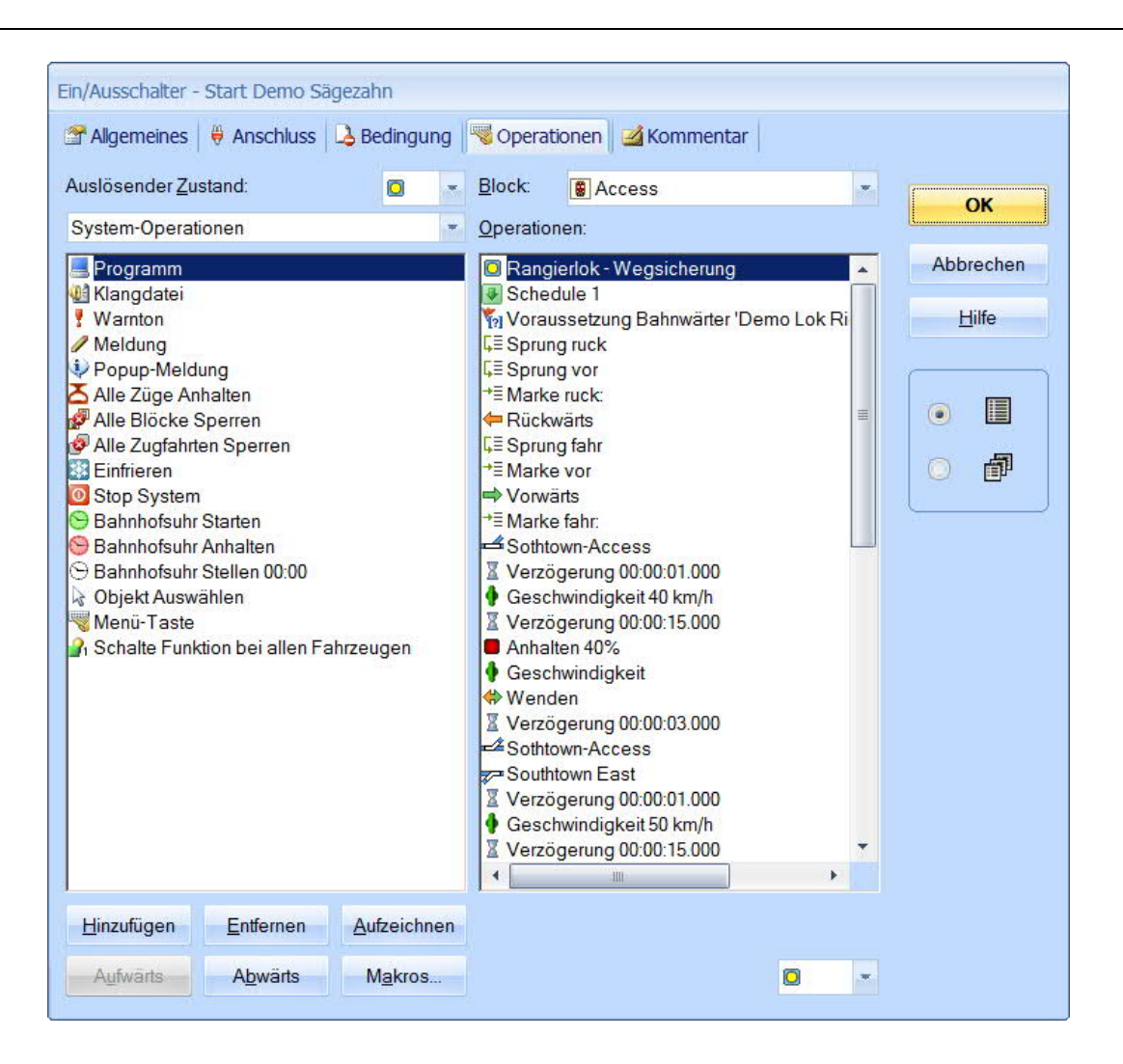

Zu Beginn wird der Schalter zur Absicherung der Rangierfahrt gesetzt.

In der Demo wurde auf weitere Abfragen von freien Blöcken verzichtet. Dies sollte aber auf der Anlage vorgenommen werden.

Die "Zugfahrt Schedul 1" ist eine Kreisfahrt und wird hier nicht weiter betrachtet.

Als nächstes wird die Ausrichtung der Lok auf dem Gleis ermittelt und dann dementsprechend die Fahrtrichtung (Einstellung Dekoder) festgelegt.

Anschließend erfolgt die Weichenstellung mit zeitgesteuerter Lokfahrt.

Dann Halt, erneute Weichenstellung mit folgender Lokfahrt.

Dies setzt sich bis zum Erreichen des Zielblocks fort

Sägezahnfahrt (Rangieren) in TC Version 8.xx GOLD

Seite 11 von 16 Version vom 13.12.2018

# *jens mohr*

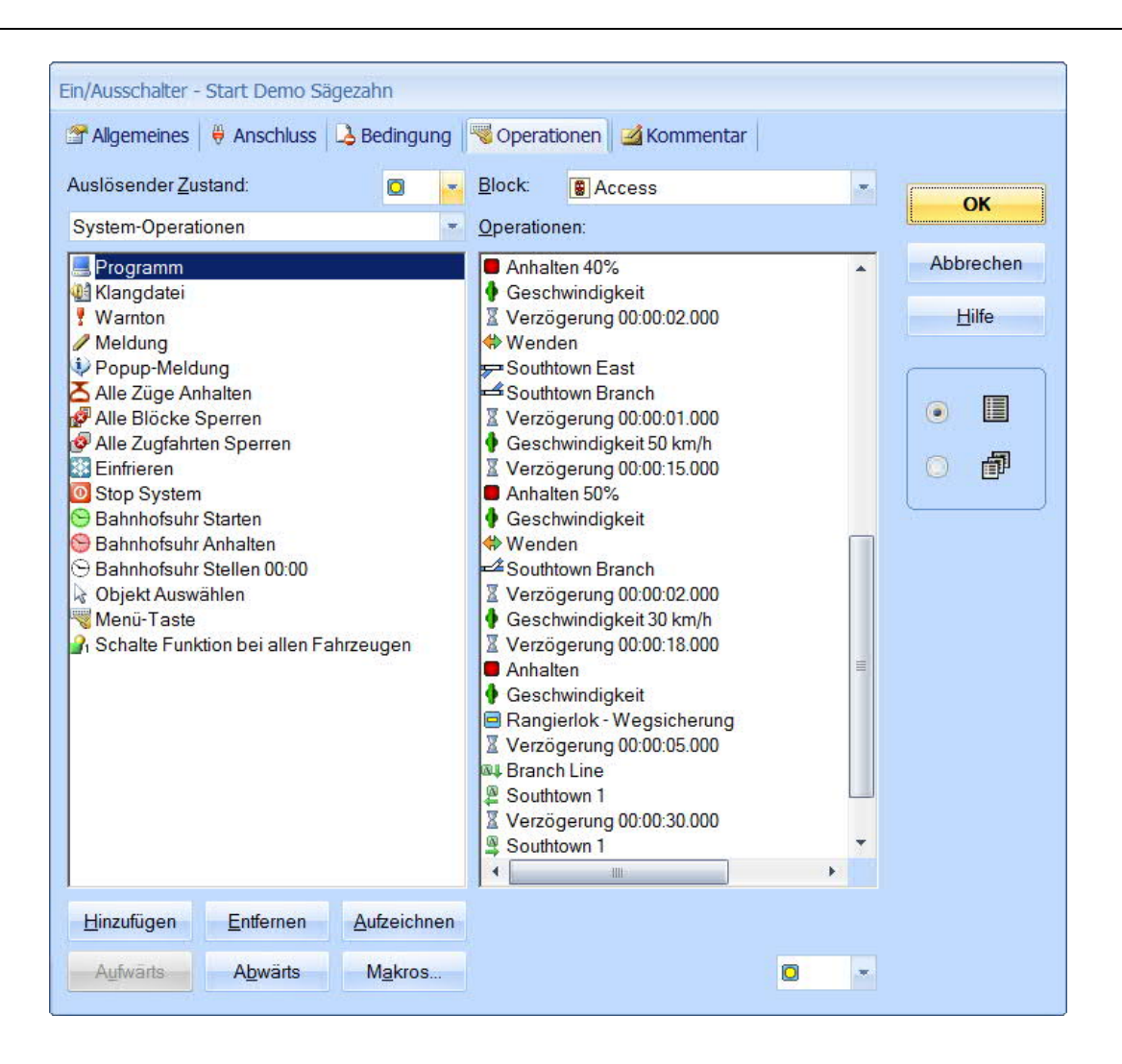

Nach Erreichen des Zielblocks wird der Schalter zur Absicherung wieder zurückgesetzt, so daß die zuvor gestartete Zugfahrt ausgeführt werden kann.

Die Rangierlok wird per AutoTrain Fahrt in den Block "Southtown 1" geführt und von dort in den Block "Access".

> Sägezahnfahrt (Rangieren) in TC Version 8.xx GOLD

Seite 12 von 16 Version vom 13.12.2018

# *jens mohr*

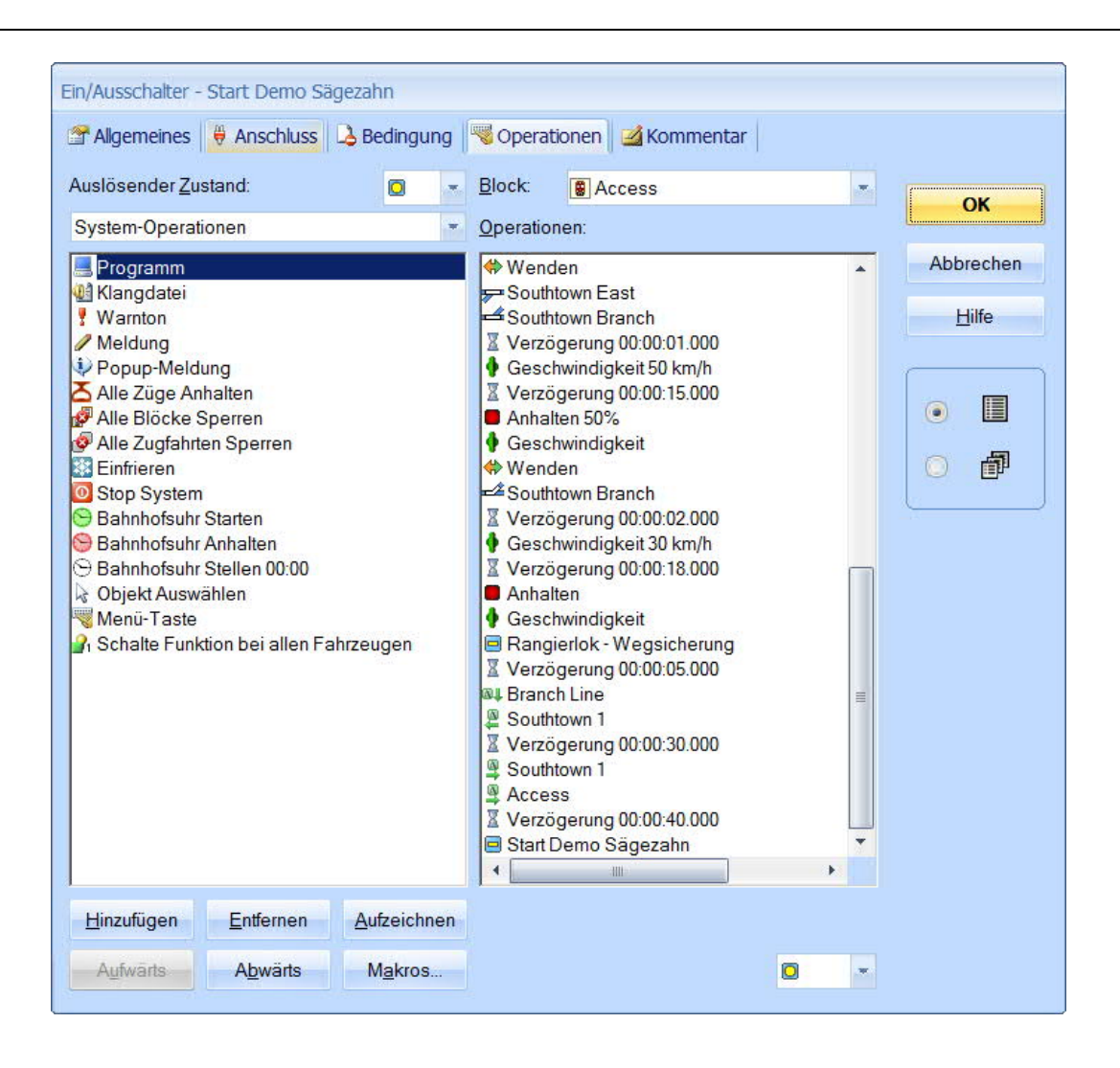

Sägezahnfahrt (Rangieren) in TC Version 8.xx GOLD

Seite 13 von 16 Version vom 13.12.2018

## **5.3.2 Absicherung des Rangierbereichs (Weichenstraßen)**

*am Beispiel einer Weichenstraße -- von mehreren --*

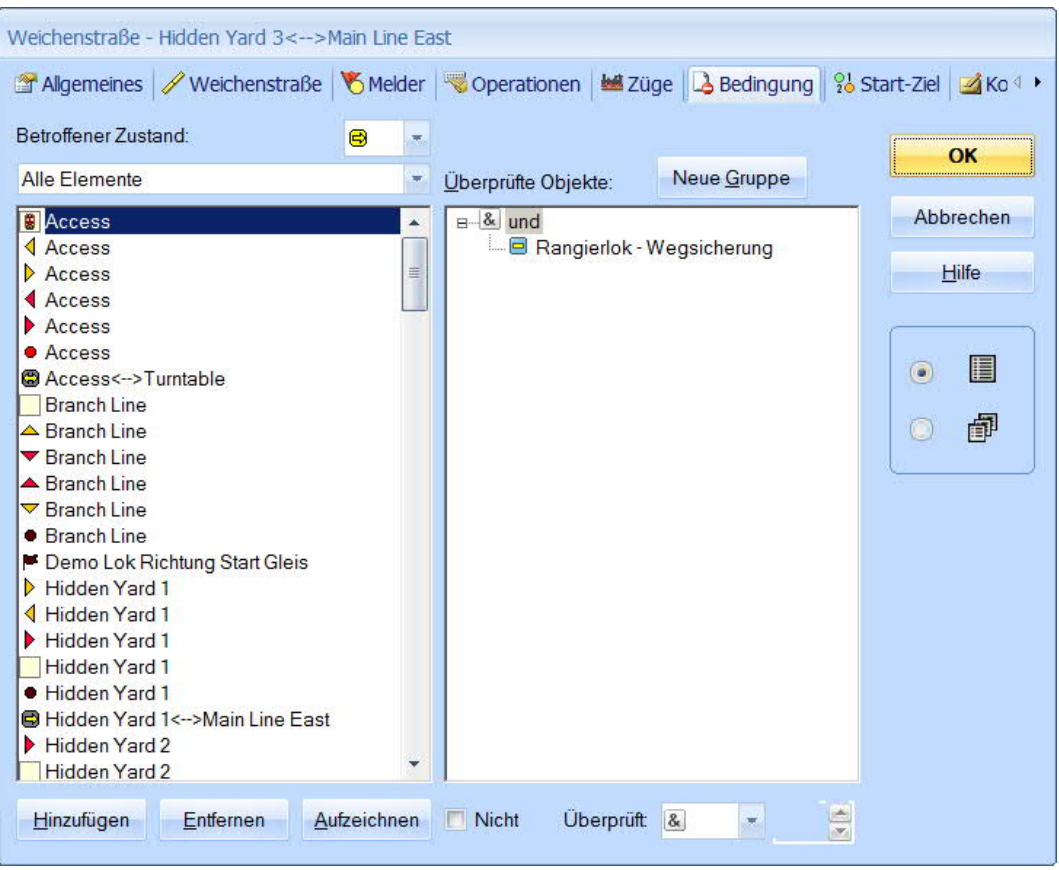

Bei ausgeschaltetem Schalter kann diese Weichenstraße benutzt werden, ansonsten nicht.

> Sägezahnfahrt (Rangieren) in TC Version 8.xx GOLD

Seite 14 von 16 Version vom 13.12.2018

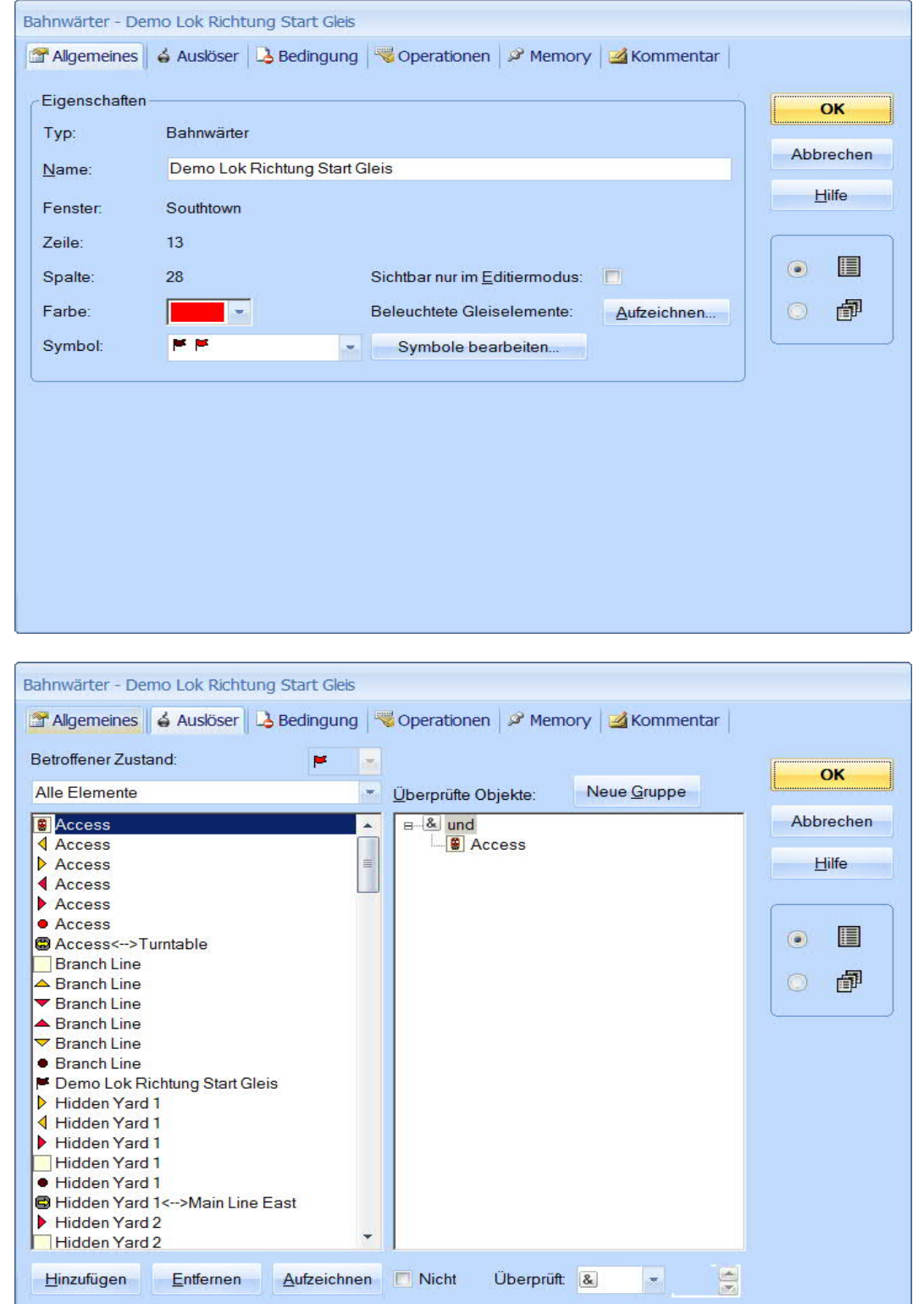

## **5.3.4 Lokrichtung Startblock (***Access***)**

Sägezahnfahrt (Rangieren) in TC Version 8.xx GOLD

Seite 15 von 16 Version vom 13.12.2018

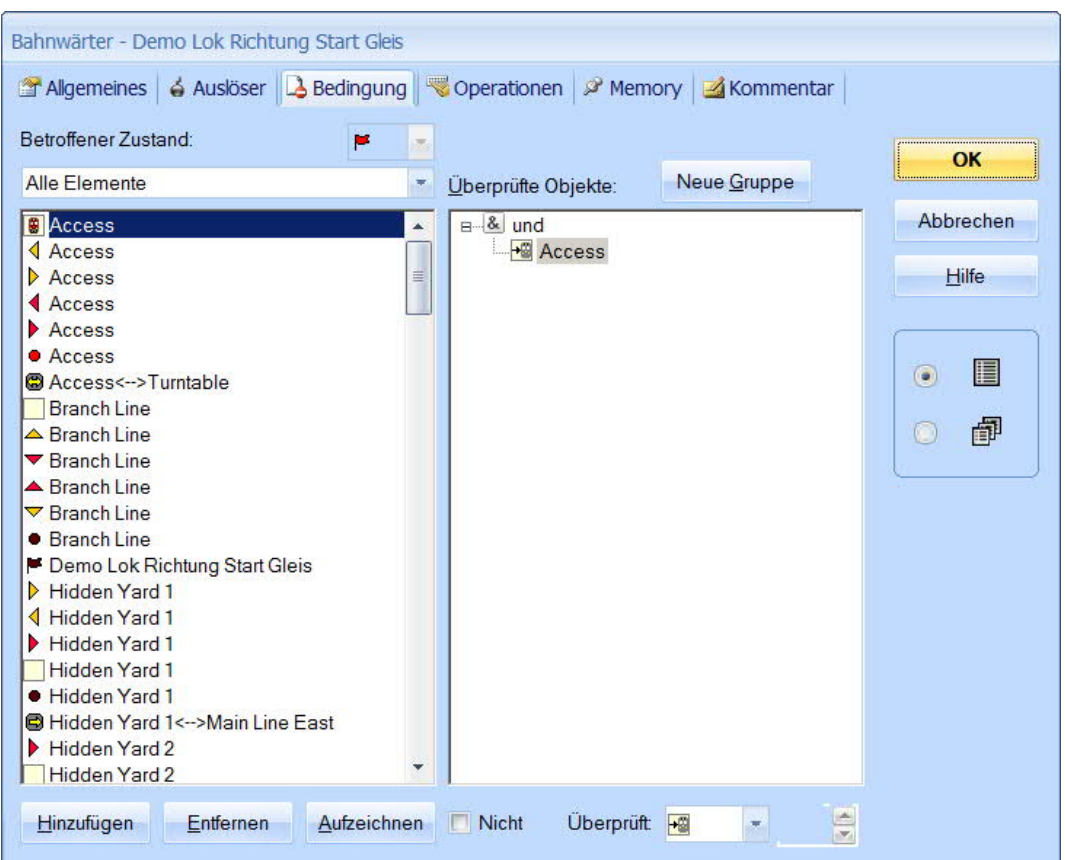

## *Hinweis*:

*Diese Ermittlung MUSS bei der Einfahrt in den Block erfolgen und dann gespeichert bleiben; entweder durch Einfrieren beim Beenden ODER durch setzen eines Schalters.*

*In einem solchen Fall muß die Schalterstellung in den Operationen des START Schalters abgefragt werden.*

*Im statischen (stehenden Lokzustand) kann die Fahrtrichtung NICHT ermittelt werden !!!, dann kann es dazu kommen, daß die Lok in die falsche Richtung fährt !!*

> Sägezahnfahrt (Rangieren) in TC Version 8.xx GOLD

Seite 16 von 16 Version vom 13.12.2018